# NETGEAR®

## Adaptateurs CPL 1000, 1010 et 1200

### Manuel de l'utilisateur

### **Modèles**

PL1000, PL1000v2 PL1010, PL1010v2 PLP1000 PLW1000, PLW1000v2 PLW1010, PLW1010v2 PL1200 PLP1200

Mars 2020 202-12102-01

350 E. Plumeria Drive San Jose, CA 95134 É tats-Unis

#### **Assistance**

Nous vous remercions pour l'achat de ce produit NETGEAR. Rendez-vous sur *[www.netgear.com/support](http://www.netgear.fr/support/)* pour enregistrer votre produit, obtenir de l'aide, accéder aux téléchargements et manuels de l'utilisateur les plus récents et rejoindre notre communauté. Nous vous recommandons d'utiliser uniquement les ressources d'assistance officielles de NETGEAR.

#### **Marques commerciales**

© NETGEAR, Inc., NETGEAR et le logo NETGEAR sont des marques commerciales de NETGEAR, Inc. Toutes les marques commerciales autres que NETGEAR sont utilisées à des fins de référence uniquement.

#### **Conformité**

Pour connaître la déclaration de conformité actuelle de l'UE, rendez-vous sur *[le site](http://support.netgear.com/app/answers/detail/a_id/11621)* 

*[http://support.netgear.com/app/answers/detail/a\\_id/11621](http://support.netgear.com/app/answers/detail/a_id/11621)* . Pour obtenir des informations sur la

conformité réglementaire, visitez *[le site http://www.netgear.com/about/regulatory](http://www.netgear.com/about/regulatory)* .

Avant de brancher l'alimentation, reportez-vous au document de conformité légale.

### **Table des matières**

#### **[Chapitre 1 Votre Adaptateur CPL](#page-3-0)**

[PL1000 et PL1010 5](#page-4-0)  PL1000v2 [et PL1010v2 6](#page-5-0)  [PLP1000 7](#page-6-0)  [PLW1000 et PLW1010 8](#page-7-0)  [PLW1000v2 et PLW1010v2 9](#page-8-0)  [PL1200 10](#page-9-0)  [PLP1200 11](#page-10-0)  [Description des voyants 12](#page-11-0)  [Descriptions Des Boutons 13](#page-12-0)  [Port Ethernet 13](#page-12-1)  [Sortie Supplémentaire 13](#page-12-2)  [Etiquette De L'Adaptateur 13](#page-12-3) 

#### **[Chapitre 2 réseaux CPL](#page-13-0)**

Comment L'Adaptateur CPL [S'Adapte À Votre Réseau 15](#page-14-0)  [Configuration d'un nouveau réseau CPL](#page-15-0) 16 [Connectez-vous au point d'accès CPL](#page-17-0) 18 [Utilisez WPS pour vous connecter à Votre réseau \(modèles PLW\) 18](#page-17-1)  [Personnalisation Des Paramètres Réseau \(Modèles Plw\) 18](#page-17-2)  [Ajouter un adaptateur à un réseau CPL](#page-18-0) Existant 19 [À Propos De La Sécurité Réseau CPL](#page-19-0) 20 [Utilisez Le Bouton sécurité pour définir la clé de cryptage 20](#page-19-1) 

#### **[Chapitre 3 Dépannage](#page-21-0)**

[Les voyants Sont éteints Lorsque le adaptateur CPL](#page-22-0) Est Branché 23 Le Voyant D'Alimentation Est Éteint 23 [Le Voyant D'Alimentation Est Orange 23](#page-22-2)  [Choisissez UNE LED de fiche mâle É teinte, orange ou rouge 23](#page-22-3)  Le Voyant Ethernet Est Éteint 24

#### **[Annexe A Spécifications techniques et informations de sécurité](#page-24-0)**

[Caractéristiques techniques des modèles CPL](#page-25-0) PL1000 et PL1010 26 [Caractéristiques techniques des modèles CPL](#page-26-0) PL1000v2 et PL1010v2 27 [Caractéristiques techniques du CPL PLP1000 28](#page-27-0)  [Caractéristiques techniques des modèles CPL](#page-28-0) PLW1000 et PLW1010 29 [Caractéristiques techniques des modèles CPL](#page-29-0) PLW1000v2 et PLW1010v2 30 [Caractéristiques techniques du CPL PL1200 31](#page-30-0)  [Caractéristiques techniques du CPL PLP1200 32](#page-31-0)  [Informations De Sécurité 33](#page-32-0) 

## <span id="page-3-0"></span>**Votre adaptateur CPL 1**

Ce chapitre décrit votre adaptateur CPL et la manière dont votre adaptateur s'intègre dans un réseau domestique. Il explique également les fonctions de sécurité et la façon de sécuriser votre réseau CPL à l'aide d'une clé de cryptage privée.

Le chapitre contient les sections suivantes :

- **•** *[PL1000 et PL1010](#page-4-0)*
- **•** *PL1000v2 [et PLP1010v2](#page-5-0)*
- **•** *[PLP1000](#page-6-0)*
- **•** *[PLW1000 et PLW1010](#page-7-0)*
- **•** *PLW1000v2 [et PLW1010v2](#page-8-0)*
- **•** *[PL1200](#page-9-0)*
- **•** *[PLP1200](#page-10-0)*
- **•** Description des voyants
- **•** Description des boutons
- **•** Port Ethernet
- **•** *[Sortie Supplémentaire](#page-12-2)*
- **•** *[Etiquette De L'Adaptateur](#page-12-3)*

Pour plus d'informations sur les sujets abordés dans ce manuel, visitez le site Web d'assistance NETGEAR [à](http://www.netgear.fr/support/) *[l'adresse netgear.com/support](http://www.netgear.fr/support/)* .

### <span id="page-4-0"></span>**PL1000 et PL1010**

Les caractéristiques matérielles des adaptateurs CPL PL1000 et PL1010 sont présentées dans la figure suivante. Notez que les adaptateurs varient selon les régions. Votre adaptateur peut être différent.

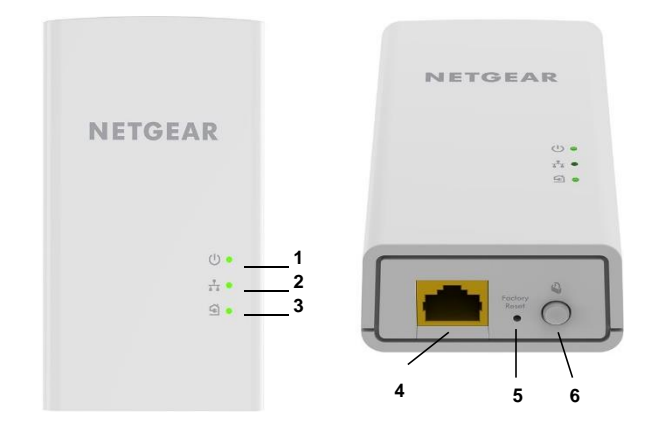

Figure 1. Fonctionnalités matérielles

- Voyant d'alimentation
- Voyant Ethernet
- Voyant Pick A Plug
- Port Ethernet
- Bouton de réinitialisation
- Bouton de sécurité

### <span id="page-5-0"></span>**PL1000v2 et PL1010v2**

Les caractéristiques matérielles des adaptateurs CPL PL1000v2 et PL1010v2 sont présentées dans la figure suivante. Notez que les adaptateurs varient selon les régions. Votre adaptateur peut être différent.

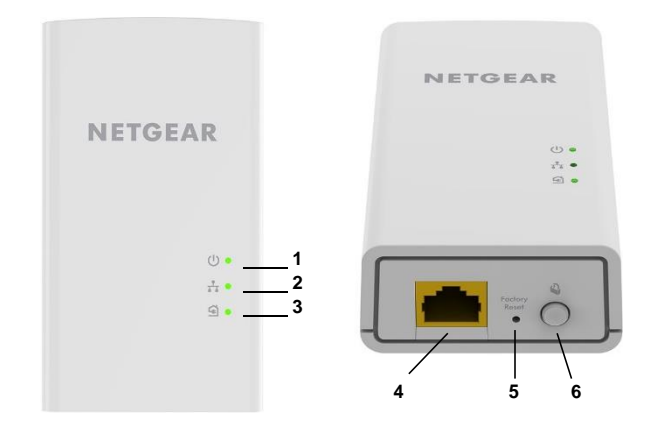

Figure 2. Fonctionnalités matérielles

- Voyant d'alimentation
- Voyant Ethernet
- Voyant Pick A Plug
- Port Ethernet
- Bouton de réinitialisation
- Bouton de sécurité

### <span id="page-6-0"></span>**PLP1000**

Les caractéristiques matérielles de l'adaptateur CPL PLP1000 sont illustrées dans la figure suivante. Notez que les adaptateurs varient selon les régions. Votre adaptateur peut être différent.

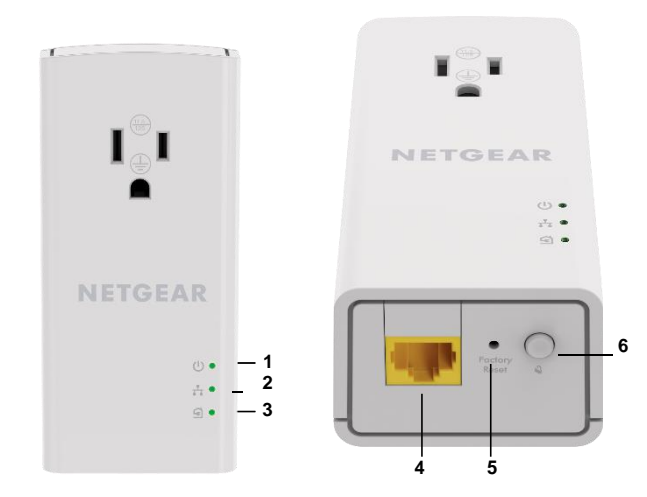

Figure 3. Fonctionnalités matérielles

- 1 Voyant d'alimentation
- 2 Voyant Ethernet
- 3 Voyant Pick A Plug
- 4 Port Ethernet
- 5 Bouton de réinitialisation
- 6 Bouton de sécurité

### <span id="page-7-0"></span>**PLW1000 et PLW1010**

Les caractéristiques matérielles des adaptateurs CPL PLW1000 et PLW1010 sont présentées dans la figure suivante. Notez que les adaptateurs varient selon les régions. Votre adaptateur peut être différent.

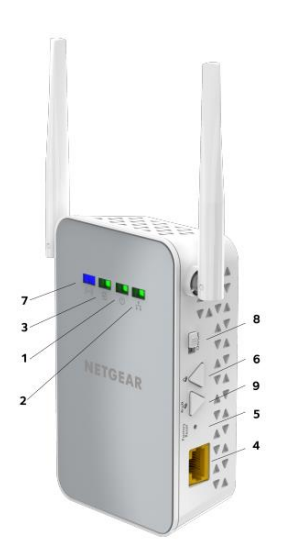

#### Figure 4. Fonctionnalités matérielles

- 1 Voyant d'alimentation
- 2 Voyant Ethernet
- 3 Voyant Pick A Plug
- 4 Port Ethernet
- 5 Bouton de réinitialisation
- 6 Bouton de sécurité
- 7 Voyant sans fil.
- 8 Bouton d'alimentation
- 9 Bouton WPS

### <span id="page-8-0"></span>**PLW1000v2 et PLW1010v2**

Les caractéristiques matérielles des adaptateurs CPL PLW1000v2 et PLW1010v2 sont présentées dans la figure suivante. Notez que les adaptateurs varient selon les régions. Votre adaptateur peut être différent.

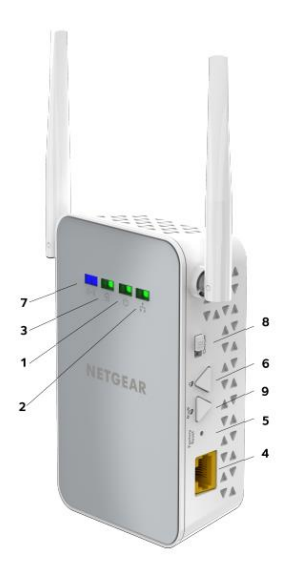

Figure 5. Fonctionnalités matérielles

- Voyant d'alimentation
- Voyant Ethernet
- Voyant Pick A Plug
- Port Ethernet
- Bouton de réinitialisation
- Bouton de sécurité
- Voyant sans fil.
- Bouton d'alimentation
- Bouton WPS

### <span id="page-9-0"></span>**PL1200**

Les caractéristiques matérielles de l'adaptateur CPL PL1200 sont présentées dans la figure suivante. Notez que les adaptateurs varient selon les régions. Votre adaptateur peut être différent.

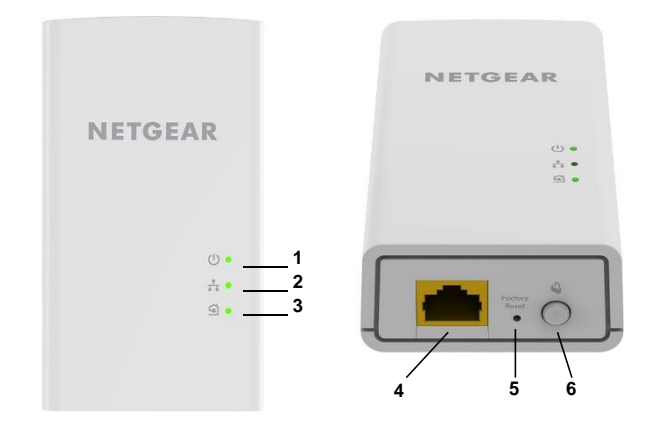

Figure 6. Fonctionnalités matérielles

- Voyant d'alimentation
- Voyant Ethernet
- Voyant Pick A Plug
- Port Ethernet
- Bouton de réinitialisation
- Bouton de sécurité

### <span id="page-10-0"></span>**PLP1200**

Les caractéristiques matérielles de l'adaptateur CPL PLP1200 sont présentées dans la figure suivante. Notez que les adaptateurs varient selon les régions. Votre adaptateur peut être différent.

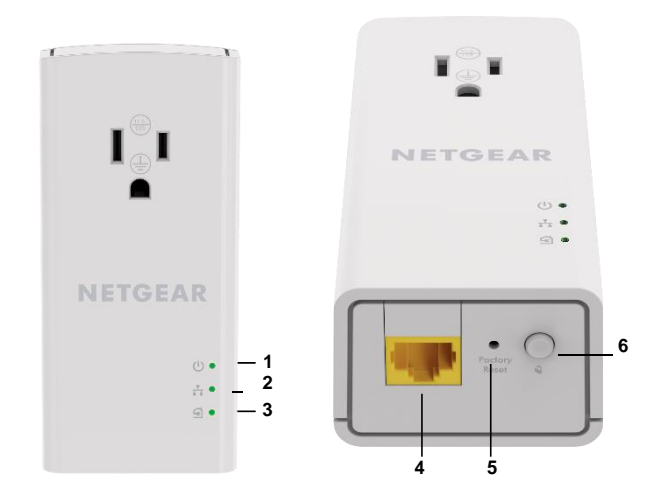

Figure 7. Fonctionnalités matérielles

- 1 Voyant d'alimentation
- 2 Voyant Ethernet
- 3 Voyant Pick A Plug
- 4 Port Ethernet
- 5 Bouton de réinitialisation
- 6 Bouton de sécurité

### <span id="page-11-0"></span>**Description des voyants**

Les voyants indiquent l'état de votre adaptateur CPL.

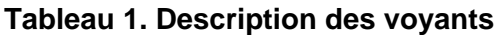

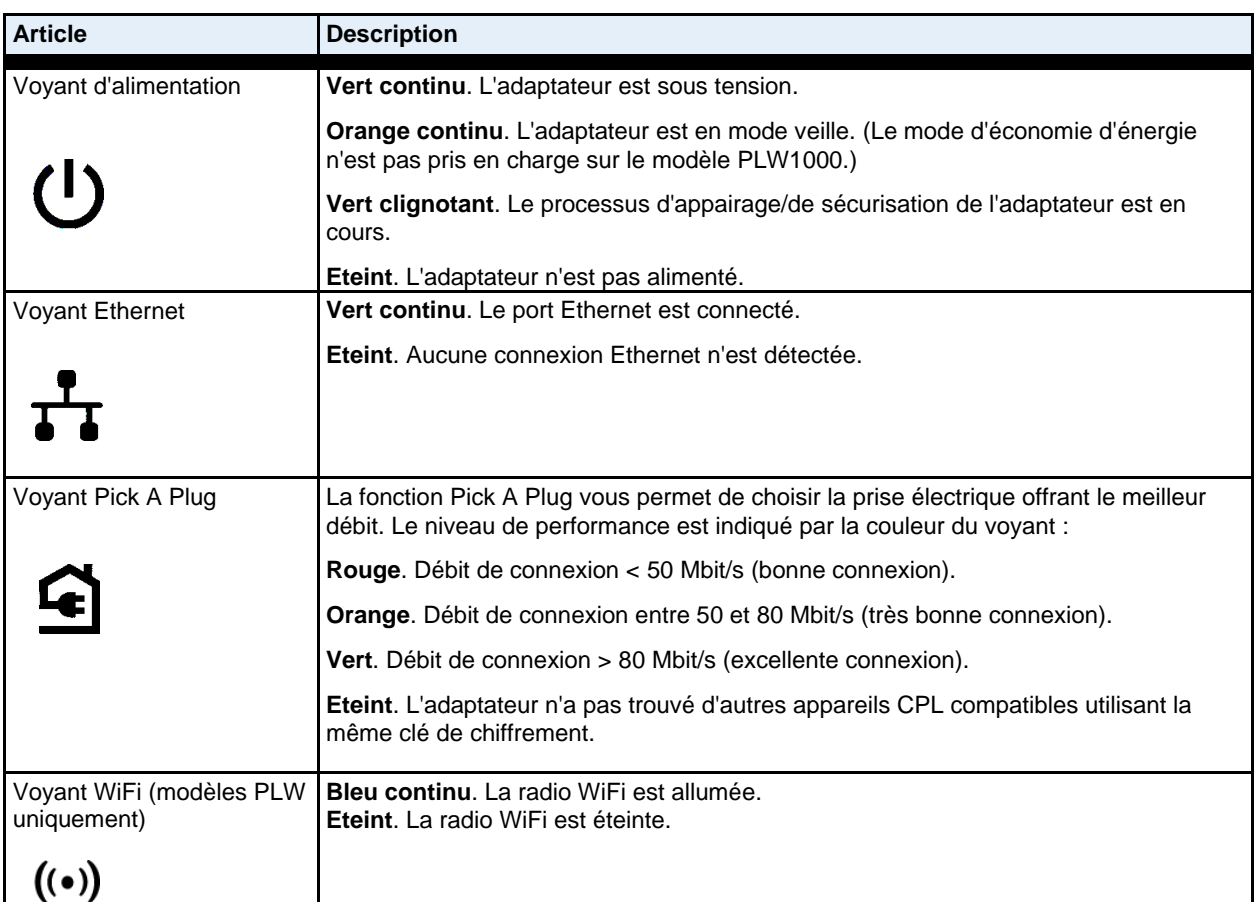

### <span id="page-12-0"></span>**Descriptions des boutons**

Utilisez les boutons pour restaurer la configuration d'usine de l'adaptateur et créer un réseau CPL sécurisé.

#### **Tableau 2. Descriptions des boutons**

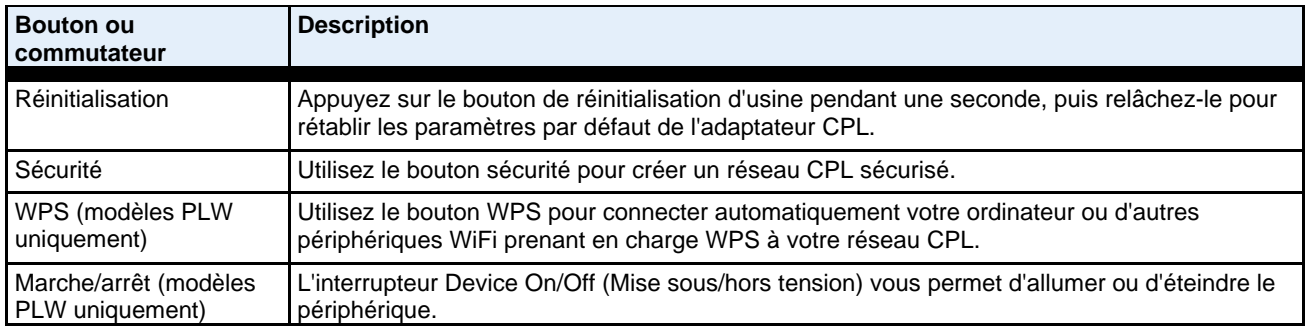

### **Port Ethernet**

<span id="page-12-2"></span><span id="page-12-1"></span>Les adaptateurs CPL utilisent un port Ethernet pour convertir une prise murale électrique standard en une connexion réseau filaire haut débit. Vous pouvez utiliser la connexion réseau filaire pour connecter Internet à n'importe quel appareil doté d'un port Ethernet, tel qu'un ordinateur, une console de jeux, un lecteur Blu-ray, une Smart TV, un décodeur HD ou un enregistreur numérique réseau.

### <span id="page-12-3"></span>**Prise supplémentaire**

Pour les modèles équipés d'une prise supplémentaire, vous devez respecter quelques restrictions sur l'utilisation de la prise supplémentaire.

Les spécifications techniques de votre modèle fournissent des valeurs nominales de sortie de prise. Voi[r](#page-24-0) *[Caractéristiques techniques et](#page-24-0) [informations de sécurité](#page-24-0)* à la page 25. Voir *[Consignes de sécurité](#page-32-0)* à la page 33 pour les directives générales d'utilisation.

### **Etiquette De L'Adaptateur**

L'étiquette de l'adaptateur fournit des détails spécifiques à votre appareil. Il affiche les éléments suivants :

- **•** Numéro de modèle
- **•** Adresse MAC CPL (sauf PL1000, PL1010, PLP1000)
- **•** Adresse MAC Ethernet (sauf PL1000, PL1010, PLP1000)
- **•** Adresse MAC (PL1000, PL1010, PLP1000 uniquement)
- **•** Numéro de série
- **•** Mot de passe du périphérique

## <span id="page-13-0"></span>**Réseaux CPL 2**

Ce chapitre décrit la configuration et la configuration des réseaux CPL. Le

chapitre contient les sections suivantes :

- **•** *[Comment L'Adaptateur CPL](#page-14-0) S'Adapte À Votre Réseau*
- **•** *[Configurez un nouveau réseau CPL](#page-15-0)*
- **•** Connexion au point d'accès CPL
- **•** *[Utilisez WPS pour vous connecter à Votre réseau \(modèles PLW\)](#page-17-1)*
- **•** *[Personnalisation Des Paramètres Réseau \(Modèles Plw\)](#page-17-2)*
- **•** *[Ajoutez un adaptateur à un réseau CPL](#page-18-0) Existant*
- **•** *[À Propos De La Sécurité Réseau CPL](#page-19-0)*
- **•** *Utilisez Le [Bouton sécurité pour définir la clé de cryptage](#page-19-1)*

### <span id="page-14-0"></span>**Comment L'Adaptateur CPL S'Adapte À Votre Réseau**

Vous pouvez utiliser un ou plusieurs adaptateurs CPL pour étendre l'accès à Internet dans toute votre maison.

Un réseau CPL se compose de deux périphériques CPL compatibles ou plus qui communiquent entre eux à l'aide de vos lignes électriques. L'un des périphériques CPL est connecté à votre routeur à l'aide d'un câble Ethernet afin que le réseau CPL soit relié à votre réseau local (LAN). La connexion d'un adaptateur CPL à votre routeur permet à tous les périphériques CPL du réseau CPL de communiquer avec le routeur et d'utiliser sa connexion Internet.

L'illustration suivante montre un réseau CPL avec un adaptateur CPL dans la salle 1 et un deuxième adaptateur CPL dans la salle 2.

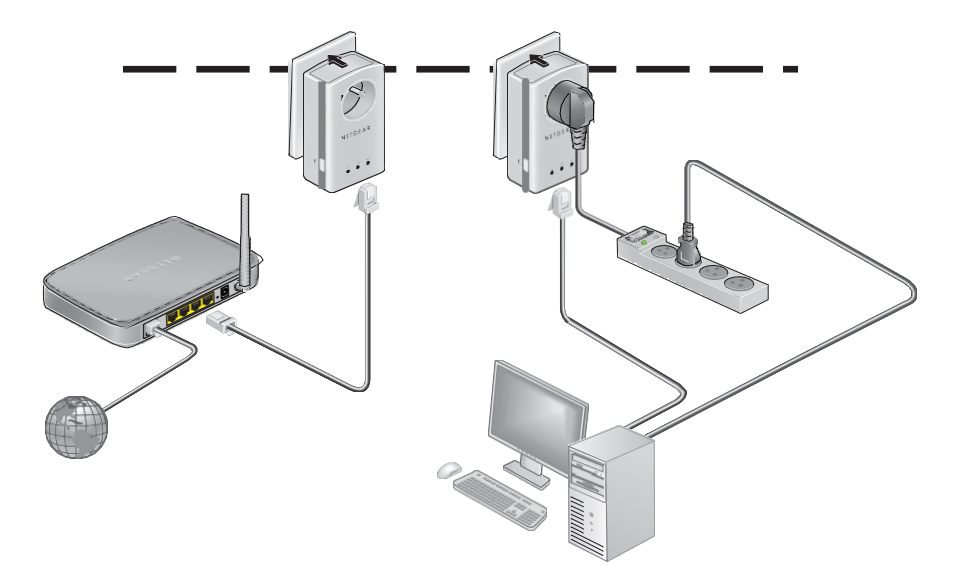

Figure 8. Adaptateurs Poweline reliant deux chambres

Pour former un réseau CPL, vous avez besoin d'au moins deux périphériques CPL compatibles.

Pour des performances optimales, suivez ces instructions lorsque vous planifiez l'emplacement de vos périphériques CPL :

- **•** Utilisez une prise électrique qui n'est pas contrôlée par un interrupteur mural pour éviter de couper accidentellement l'alimentation de la prise.
- **•** É vitez de brancher les produits CPL dans des prises électriques situées à proximité d'appareils qui consomment beaucoup d'énergie, tels que des rondelles, des séchoirs ou des réfrigérateurs. Les interférences de ces appareils peuvent empêcher les produits CPL de fonctionner correctement ou réduire les performances du réseau CPL.
- **•** Ne branchez pas les produits CPL sur une multiprise, un cordon d'extension ou un parasurtenseur. La connexion d'un produit CPL à l'un de ces périphériques peut empêcher le produit de fonctionner correctement ou réduire les performances du réseau CPL.

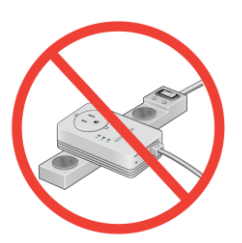

### <span id="page-15-0"></span>**Configurez un nouveau réseau CPL**

Vous pouvez utiliser deux ou plusieurs adaptateurs CPL pour former un réseau ou étendre un réseau existant à d'autres périphériques Ethernet câblés.

Les réseaux CPL utilisent une clé de cryptage commune à tous les adaptateurs du réseau. Vous pouvez utiliser la clé par défaut ou une clé privée. Nous vous recommandons d'utiliser une clé privée. Cette procédure définit une clé privée.

#### **Pour configurer un nouveau réseau CPL :**

- **1.** Si vous étendez un réseau câblé existant, assurez-vous que vos connexions Ethernet filaires fonctionnent en naviguant vers une page Web à partir d'un ordinateur connecté à votre routeur ou à votre passerelle à l'aide d'un câble Ethernet.
- **2.** Branchez un adaptateur CPL sur une prise murale située à proximité de votre routeur ou de votre passerelle.

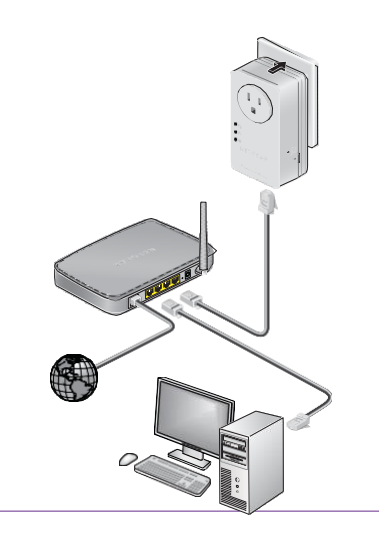

- **3.** Connectez le périphérique au port LAN de votre routeur ou passerelle à l'aide d'un câble Ethernet.
- **4.** Branchez le deuxième adaptateur CPL sur une prise murale où vous souhaitez ajouter un accès Internet.

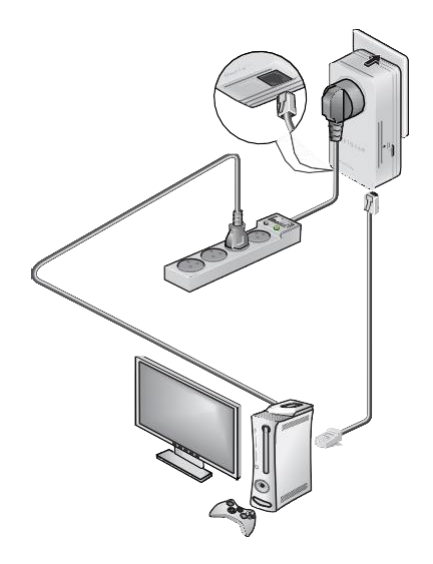

- **5.** Utilisez le câble Ethernet fourni avec votre adaptateur pour connecter le adaptateur CPL à un port Ethernet d'un ordinateur, d'une console de jeux, d'un lecteur Blu-ray ou d'un autre périphérique.
- **6.** Patientez jusqu'à ce que les voyants Pick A Plug s'allument.
- **7.** Pour utiliser une clé de cryptage privée, appuyez sur le bouton sécurité de l'une des cartes pendant deux secondes, puis appuyez sur le bouton sécurité de l'autre carte pendant deux secondes. Vous devez appuyer sur les deux boutons dans un délai de deux minutes.

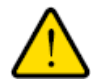

#### **AVERTISSEMENT :**

<span id="page-16-0"></span>**Avant d'appuyer sur le bouton de sécurité, attendez que l'installation de l'adaptateur CPL soit terminée et que les adaptateurs communiquent entre eux (voyant CPL clignotant). En appuyant trop tôt sur ce bouton, vous risquez de désactiver temporairement la communication CPL. Le cas échéant, appuyez sur le bouton Factory Reset (Réinitialisation) pour rétablir les paramètres par défaut de l'adaptateur CPL.**

**Remarque** Le bouton de sécurité ne fonctionne pas en mode d'économie d'énergie.

**8.** Attendez que le réseau CPL reconnaisse chaque adaptateur CPL. Ce

processus peut prendre jusqu'à 5 secondes ou jusqu'à 80 secondes.

Lorsque les voyants d'alimentation cessent de clignoter, le processus est terminé. Si les voyants Pick A Plug sont verts ou orange, les périphériques sont correctement connectés au réseau CPL. Une LED rouge Pick A Plug indique une vitesse de liaison lente. Dans ce cas, déplacez le adaptateur CPL vers une autre prise électrique avec une connexion plus rapide.

**9.** Si vous installez des adaptateurs supplémentaires, répétez *[l'étape 7](#page-16-0)* avec l'un des adaptateurs sécurisés et l'un des adaptateurs qui n'est pas encore fixé.

Reportez-vous à *La section Utilisation Du Bouton [sécurité pour définir la clé de cryptage](#page-19-1)*, page 20.

### <span id="page-17-0"></span>**Connexion au point d'accès CPL**

Vous pouvez connecter vos périphériques WiFi (ordinateur portable, tablette ou smartphone) au point d'accès CPL à l'aide de WPS ou du SSID et de la touche WiFi.

#### **Pour vous connecter au point d'accès CPL :**

**1.** Sur votre ordinateur ou votre périphérique WiFi (tablette, smartphone), utilisez la méthode normale de connexion à un réseau sans fil.

**Remarque** l'étiquette du produit inclut le SSID par défaut et la clé WiFi.

### <span id="page-17-1"></span>**Utilisez WPS pour vous connecter à Votre réseau (modèles PLW)**

Une fois votre réseau CPL installé et en cours d'exécution, vous pouvez utiliser WPS pour connecter votre point d'accès à votre réseau WiFi.

#### **Pour vous connecter automatiquement au point d'accès CPL à l'aide du bouton WPS :**

- **1.** Appuyez pendant 2 secondes sur le bouton **WPS** du point d'accès CPL. Le voyant Sans fil commence à clignoter.
- <span id="page-17-2"></span>**2.** Appuyez pendant 2 secondes sur le bouton **WPS** de votre appareil WiFi. Lorsque le voyant sans fil cesse de clignoter, votre périphérique Wi-Fi est automatiquement connecté au point d'accès CPL.

### **Personnalisation Des Paramètres Réseau (Modèles PLW)**

Vous pouvez utiliser un guide de configuration basé sur un navigateur Web comme moyen simple de personnaliser les paramètres WiFi de votre point d'accès CPL.

Avant de modifier vos paramètres réseau, connectez-vous à l'aide des paramètres par défaut. Pour plus d'informations, reportez-vous à *[la section connexion](#page-17-0) [au point d'accès CPL](#page-17-0)*, page 18, ou *[Utilisation de WPS](#page-17-1)  [pour vous connecter à Votre réseau \(modèles PLW\)](#page-17-1)*, page 18.

#### **Pour modifier vos paramètres :**

- **1.** Lorsque votre ordinateur ou votre périphérique WiFi est connecté à votre réseau WiFi, ouvrez une fenêtre de navigateur Web.
- **2.** Naviguez jusqu'à l'adresse suivante [:](http://www.mywifiext.net/) *[www.mywifiext.net](http://www.mywifiext.net/)* . Une fenêtre de connexion s'ouvre.
- **3.** Entrez le nom et le mot de passe du routeur :

**Nom d'utilisateur :** admin

**Mot de passe** : password

Le nom d'utilisateur et le mot de passe sont sensibles à la casse.

**4.** Enregistrez le nouveau SSID et la nouvelle clé.

**CPL**

### <span id="page-18-0"></span>**Ajoutez un adaptateur à un réseau CPL Existant**

Vous pouvez ajouter des adaptateurs supplémentaires à un réseau CPL existant.

#### **Pour ajouter un adaptateur à un réseau CPL :**

**1.** Branchez l'adaptateur dans une prise murale pour laquelle vous souhaitez ajouter un accès Internet.

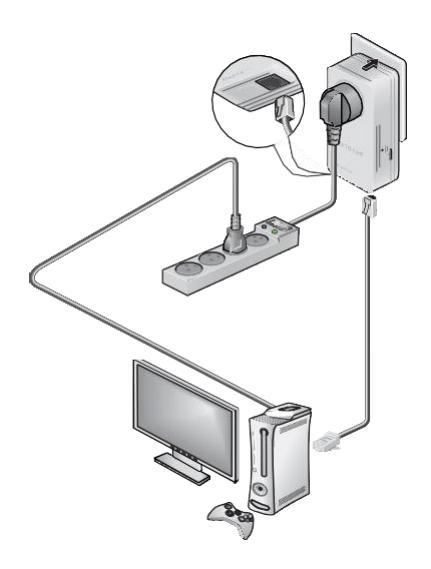

- **2.** (Facultatif) Utilisez le câble Ethernet fourni avec votre adaptateur pour connecter l'adaptateur à un port Ethernet d'un ordinateur, d'une console de jeux, d'un lecteur Blu-ray ou d'un autre périphérique. Les périphériques CPL tentent de se détecter et de former un réseau CPL.
- **3.** Si vous avez utilisé une clé de chiffrement privée, appuyez pendant 2 secondes sur le bouton de **sécurité** de l'un des adaptateurs faisant déjà partie du réseau, puis appuyez pendant 2 secondes sur le bouton de **sécurité** du nouvel adaptateur.

Vous devez appuyer sur les deux boutons dans un délai de deux minutes.

Reportez-vous à *[La section Utilisation Du Bouton sécurité pour définir la clé de cryptage](#page-19-1)*, page 20.

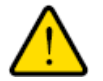

#### **AVERTISSEMENT :**

**Avant d'appuyer sur le bouton de sécurité, attendez que l'installation de l'adaptateur CPL soit terminée et que les adaptateurs communiquent entre eux (voyant CPL clignotant). En appuyant trop tôt sur ce bouton, vous risquez de désactiver temporairement la communication CPL. Le cas échéant, appuyez sur le bouton Factory Reset (Réinitialisation) pour rétablir les paramètres par défaut de l'adaptateur CPL.**

**Remarque** Le bouton de sécurité ne fonctionne pas en mode d'économie d'énergie.

**4.** Attendez que le réseau CPL reconnaisse chaque adaptateur CPL. Ce processus peut prendre jusqu'à 5 secondes ou jusqu'à 80 secondes.

Lorsque le voyant d'alimentation cesse de clignoter, le processus est terminé. Si les voyants Pick A Plug sont verts ou orange, les périphériques sont correctement connectés au réseau CPL. Une LED rouge Pick A Plug indique une vitesse de liaison lente. Dans ce cas, déplacez le adaptateur CPL vers une autre prise électrique avec une connexion plus rapide.

### <span id="page-19-0"></span>**À Propos De La Sécurité Réseau CPL**

Un réseau CPL se compose de deux périphériques CPL ou plus utilisant la même clé de cryptage réseau. En configurant la sécurité, vous configurez votre réseau CPL pour qu'il utilise une clé privée au lieu de la clé par défaut. Si vous ne configurez pas la sécurité sur votre réseau, toute personne se trouvant à proximité d'un réseau CPL peut éventuellement utiliser sa connexion pour accéder à votre réseau et aux informations que vous envoyez sur Internet.

<span id="page-19-1"></span>Vous pouvez utiliser le bouton de sécurité de l'appareil CPL pour créer une clé de cryptage privée et sécuriser votre réseau CPL. Reportez-vous à *La section [Utilisation Du Bouton sécurité pour définir la clé](#page-19-1)  [de cryptage](#page-19-1)*, page 20.

### **Utilisez Le Bouton sécurité pour définir la clé de cryptage**

Tous les réseaux CPL commencent par la même clé de cryptage par défaut. Vous pouvez utiliser le bouton sécurité pour remplacer la clé par défaut par une clé privée aléatoire. Cela est particulièrement pertinent dans les immeubles d'appartements, les immeubles de bureaux, les dortoirs et d'autres zones plus peuplées.

**Note** Un adaptateur CPL ne peut générer une clé de cryptage privée aléatoire qu'une seule fois. Si vous souhaitez générer une nouvelle clé aléatoire, réinitialisez d'abord les paramètres par défaut du adaptateur CPL. Appuyez sur le bouton de réinitialisation d'usine pendant deux secondes, puis relâchez-le.

#### **Pour définir la clé de cryptage :**

- **1.** Assurez-vous que tous les périphériques CPL que vous souhaitez configurer sont branchés en vérifiant que les voyants alimentation et prise d'alimentation de chaque périphérique sont verts.
	- **Note** N'appuyez pas sur le bouton de sécurité des périphériques CPL tant que les voyants alimentation et prise d'alimentation de chaque adaptateur CPL ne sont pas verts. Si vous appuyez trop rapidement sur le bouton de sécurité, vous pouvez désactiver temporairement la communication CPL. Si la communication CPL est désactivée, réinitialisez les paramètres par défaut de l'appareil CPL en appuyant sur le bouton de réinitialisation d'usine pendant deux secondes, puis en le relâchant.
- **2.** Appuyez sur le bouton de sécurité du premier adaptateur CPL pendant deux secondes.

Le voyant d'alimentation commence à clignoter lorsque vous relâchez le bouton, puis le adaptateur CPL crée automatiquement une nouvelle clé de cryptage générée de manière aléatoire que tous les autres périphériques CPL du réseau utiliseront.

À ce stade, les périphériques CPL ne peuvent pas communiquer entre eux.

**3.** Dans les deux minutes qui suivent l'appui sur le bouton de sécurité du premier adaptateur CPL, appuyez sur le bouton de sécurité du deuxième adaptateur CPL pendant deux secondes. Vous devez appuyer sur les deux boutons de sécurité dans un délai de deux minutes. Le voyant d'alimentation commence à clignoter lorsque vous relâchez le bouton. Ce processus permet au deuxième adaptateur CPL d'utiliser la même clé de cryptage privée que le premier périphérique pour qu'il puisse communiquer.

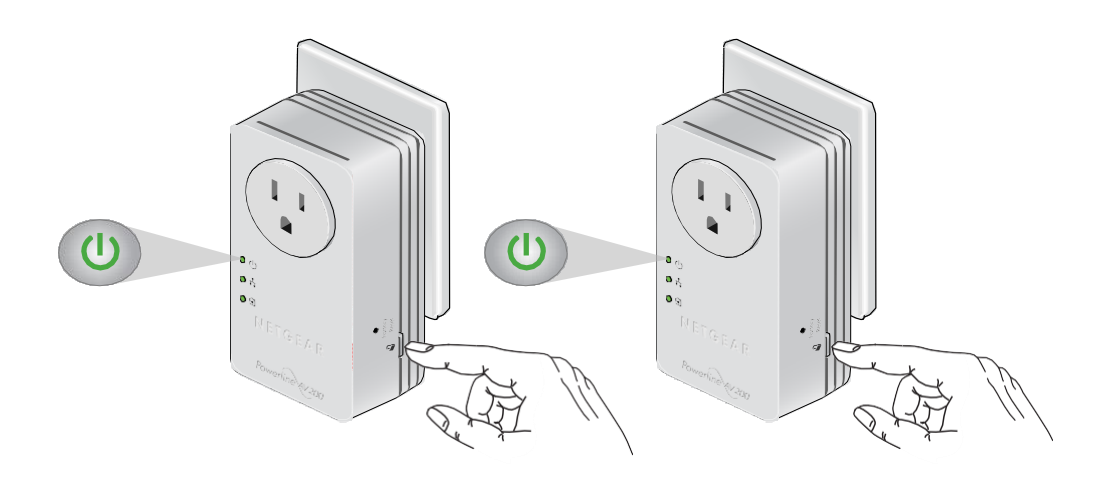

**CPL**

Lorsque les voyants d'alimentation cessent de clignoter et que les voyants Pick A Plug sont allumés en vert fixe, les deux périphériques peuvent communiquer de manière sécurisée sur le réseau CPL.

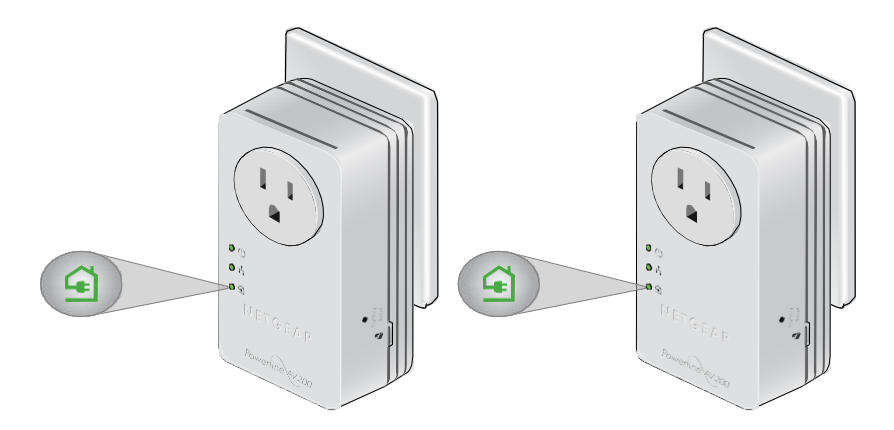

## <span id="page-21-0"></span>**Dépannage 3**

Vous pouvez prendre diverses mesures pour diagnostiquer et résoudre les problèmes que vous pourriez rencontrer.

La première étape du dépannage de votre adaptateur CPL consiste à vérifier les voyants. Une fois l'appareil CPL branché, la séquence d'événements suivante se produit :

- **1.** Le voyant d'alimentation s'allume.
- **2.** Au bout d'environ 10 secondes, vérifiez les éléments suivants :
	- **•** Le voyant d'alimentation reste allumé en vert. L'appareil est sous tension.
	- **•** Si l'appareil est connecté à un réseau CPL, le voyant Pick A Plug est allumé.
	- **•** Si le adaptateur CPL est connecté via le port Ethernet à un périphérique Ethernet sous tension, le voyant Ethernet est allumé.

Si aucun voyant n'est allumé, reportez-vous à *[la section voyants éteints Lorsque le](#page-22-0)* 

*[adaptateur CPL](#page-22-0) Est Branché* à la page 23. Si le voyant d'alimentation n'est pas allumé,

reportez-vous à *[la section voyant d'alimentation éteint](#page-22-1)*, page 23.

Si le voyant d'alimentation est orange, reportez-vous à *[la section voyant d'alimentation Orange](#page-22-2)*, page 23.

Si le voyant Pick A Plug n'est pas allumé, reportez-vous à *[la section Pick A Plug LED Is](#page-22-3)* 

*[Off, Amber ou Red](#page-22-3)* à la page 23. Si le voyant Ethernet n'est pas allumé, reportez-vous

à *[la section voyant Ethernet É teint](#page-23-0)*, page 24.

Si vous ne trouvez pas la solution ici, rendez-vous sur le site d'assistance NETGEAR *[à l'adresse](http://support.netgear.com/)  [support.netgear.com](http://support.netgear.com/)* pour obtenir des informations sur le produit et les contacts.

### <span id="page-22-0"></span>**Les voyants Sont éteints Lorsque le adaptateur CPL Est Branché**

La raison commune pour laquelle les voyants sont éteints est que l'appareil n'est pas

<span id="page-22-1"></span>alimenté. Assurez-vous que la prise électrique est alimentée.

### **Voyant d'alimentation éteint**

Si le voyant d'alimentation est éteint, l'adaptateur ne reçoit pas d'alimentation électrique. Vous pouvez essayer plusieurs conseils de dépannage.

Essayez les étapes suivantes :

- **1.** Assurez-vous que l'alimentation est fournie à la prise électrique et que le adaptateur CPL n'est pas branché à un cordon d'extension, une multiprise ou un parasurtenseur.
- <span id="page-22-2"></span>**2.** Appuyez sur le bouton de réinitialisation des paramètres d'usine du adaptateur CPL pendant deux secondes pour rétablir les paramètres par défaut du périphérique.

### **Le Voyant D'Alimentation Est Orange**

Si le voyant d'alimentation est orange, l'adaptateur est en mode d'économie d'énergie. Vous pouvez déterminer pourquoi l'adaptateur est en mode d'économie d'énergie et le réactiver.

L'adaptateur passe en mode d'économie d'énergie lorsque la liaison Ethernet est inactive pendant plus de 10 minutes. La liaison Ethernet est inactive si l'un des événements suivants se produit :

- **•** Le câble Ethernet est débranché.
- **•** Le périphérique connecté via le port Ethernet est désactivé.
- **•** L'adaptateur CPL est inactif.

#### <span id="page-22-3"></span>**Pour sortir un adaptateur CPL du mode d'économie d'énergie :**

- **1.** Connectez un périphérique Ethernet sous tension à une extrémité du câble Ethernet.
- **2.** Connectez l'appareil CPL à l'autre extrémité du câble Ethernet. L'appareil CPL revient en mode normal dans un délai de deux secondes.

### **Choisissez UNE LED de fiche mâle É teinte, orange ou rouge**

Si le voyant Pick A Plug est éteint, les périphériques CPL ne peuvent pas se

trouver. Essayez ces conseils de dépannage :

**•** Assurez-vous que les périphériques CPL sont branchés sur une prise murale et qu'ils utilisent la même clé de cryptage réseau.

**CPL**

- **•** Déplacez le adaptateur CPL vers une prise plus proche de l'ordinateur ou des périphériques.
- **•** Si vous définissez une clé de cryptage privée, assurez-vous que tous les périphériques CPL utilisent la même clé de cryptage.
- **•** Si le problème s'est produit après avoir défini la clé de cryptage, réinitialisez les paramètres par défaut de chaque périphérique. Essayez ensuite de définir à nouveau la clé de cryptage.
- <span id="page-23-0"></span>**•** Si le voyant est orange ou rouge, déplacez le adaptateur CPL vers une autre prise électrique avec une connexion plus rapide.

### **Le Voyant Ethernet Est Éteint**

Si le voyant Ethernet est éteint, le port Ethernet de la carte n'est pas relié. Vous pouvez essayer différents conseils de dépannage.

- **1.** Si votre adaptateur CPL est connecté au port LAN de votre routeur, vérifiez les points suivants :
	- **•** Votre routeur et votre modem sont sous tension.
	- **•** L'ordinateur connecté directement au routeur peut accéder à Internet.
- **2.** Si votre adaptateur CPL est connecté à un ordinateur, à une console de jeux, à un lecteur Blu-ray ou à un autre périphérique, assurez-vous des éléments suivants :
	- **•** Le périphérique est sous tension.
	- **•** Le adaptateur CPL est correctement connecté au périphérique à l'aide d'un câble Ethernet.
- **3.** Appuyez sur le bouton de réinitialisation d'usine de chaque adaptateur CPL pendant deux secondes pour rétablir les paramètres par défaut de l'appareil.

### <span id="page-24-0"></span>**Spécifications Techniques Et Informations De Sécurité A**

Cette annexe fournit des spécifications techniques et des informations de sécurité pour les adaptateurs CPL.

- **•** *[Caractéristiques techniques des modèles CPL](#page-25-0) PL1000 et PL1010*
- **•** *[Caractéristiques techniques des modèles CPL](#page-26-0) PL1000v2 et PL1010v2*
- **•** *[Caractéristiques techniques du CPL P1000](#page-27-0)*
- **•** *[Caractéristiques techniques des modèles CPL](#page-28-0) PLW1000 et PLW1010*
- **•** *[Caractéristiques techniques des modèles CPL](#page-29-0) PLW1000v2 et PLW1010v2*
- **•** *[Caractéristiques techniques du CPL](#page-30-0) PL1200*
- **•** *[Caractéristiques techniques du CPL PLP1200](#page-31-0)*
- **•** Informations sur la sécurité

### <span id="page-25-0"></span>**Caractéristiques techniques des modèles CPL PL1000 et PL1010**

Les adaptateurs PL1000 et PL1010 répondent aux spécifications techniques définies dans le tableau suivant.

#### **Tableau 3. Caractéristiques techniques**

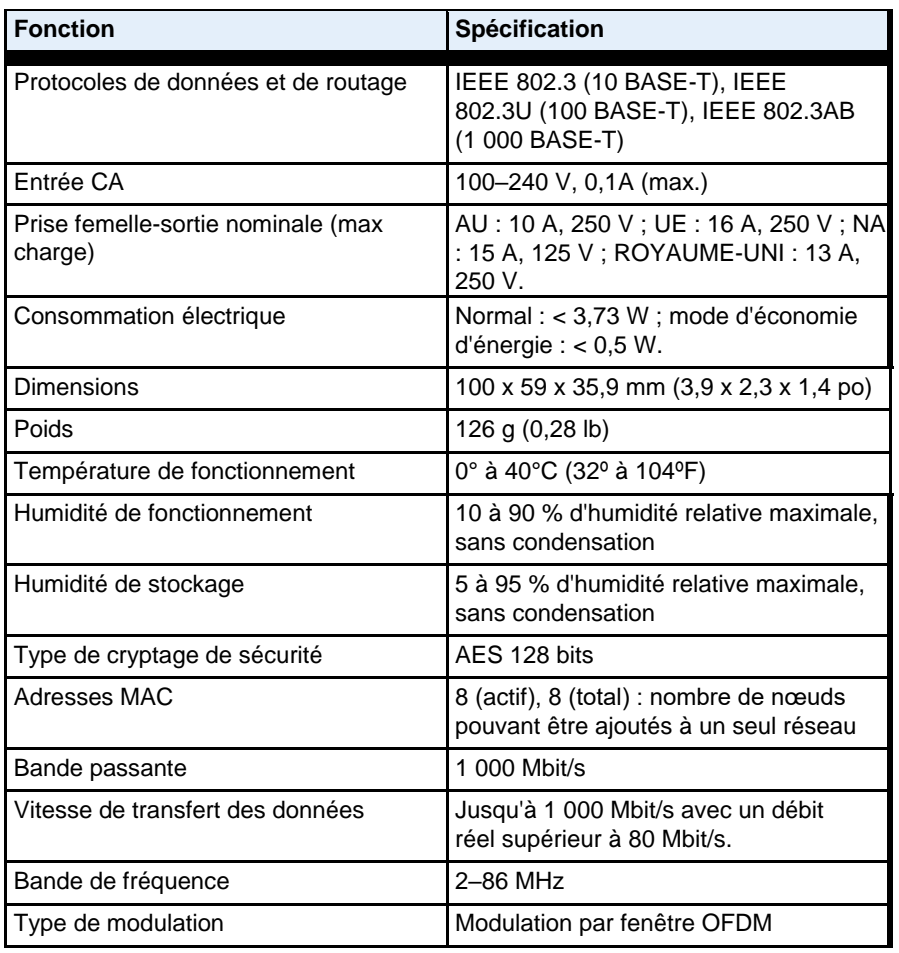

### <span id="page-26-0"></span>**Caractéristiques techniques des modèles CPL PL1000v2 et PL1010v2**

L'adaptateur PL1000v2 et PL1010v2 répond aux spécifications techniques définies dans le tableau suivant.

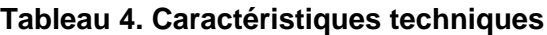

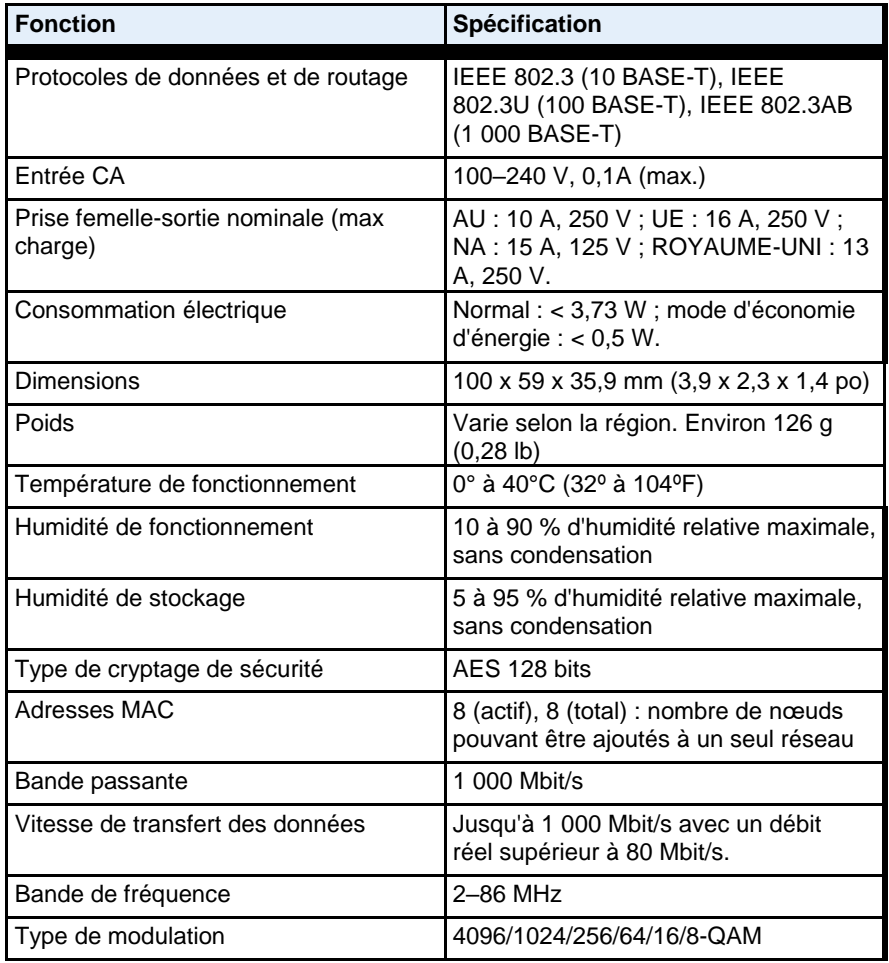

### <span id="page-27-0"></span>**Caractéristiques techniques du CPL PLP1000**

L'adaptateur PLP1000 répond aux spécifications techniques définies dans le tableau suivant.

**CPL**

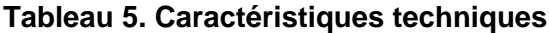

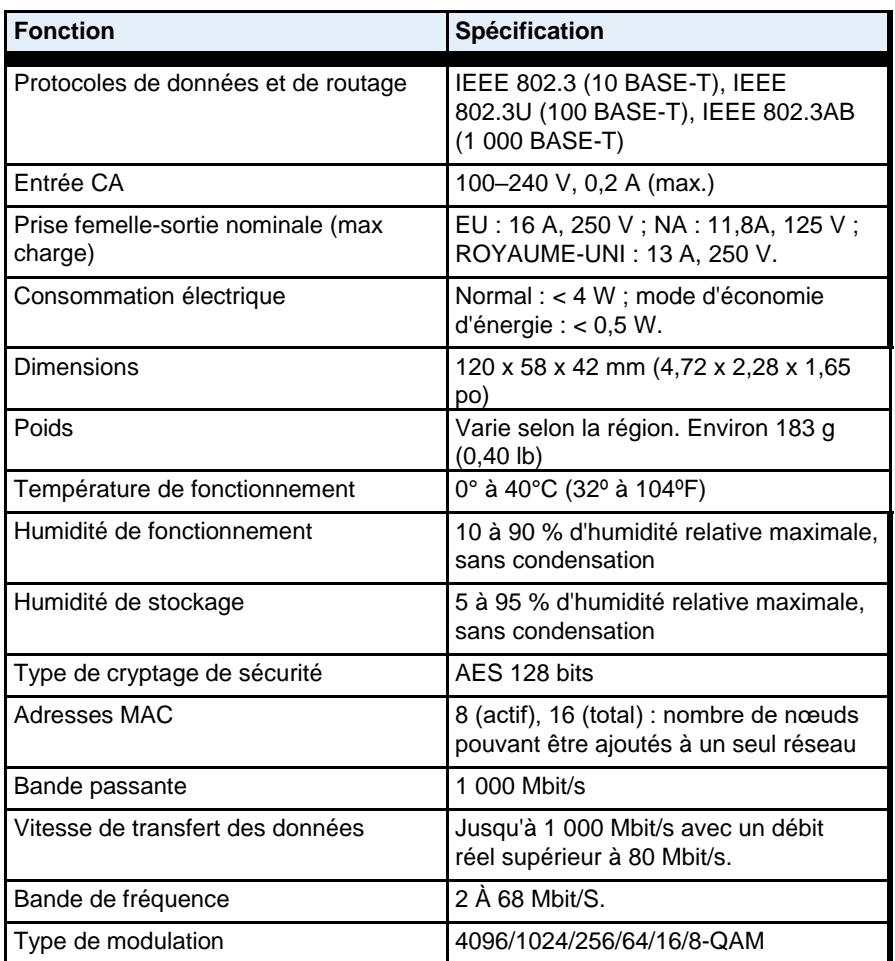

### <span id="page-28-0"></span>**Caractéristiques techniques des modèles CPL PLW1000 et PLW1010**

Les adaptateurs PLW1000 et PLW1010 répondent aux spécifications techniques définies dans le tableau suivant.

#### **Tableau 6. Caractéristiques techniques**

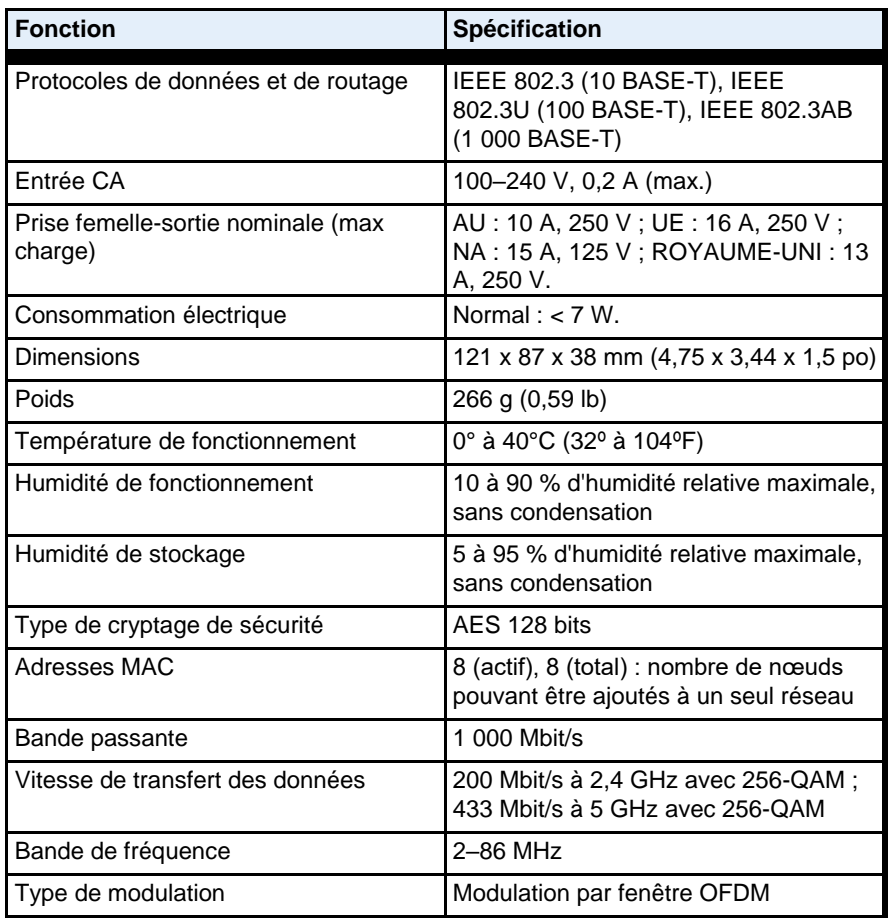

### <span id="page-29-0"></span>**Caractéristiques techniques des modèles CPL PLW1000v2 et PLW1010v2**

Les adaptateurs PLW1000v2 et PLW1010v2 répondent aux spécifications techniques définies dans le tableau suivant.

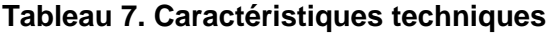

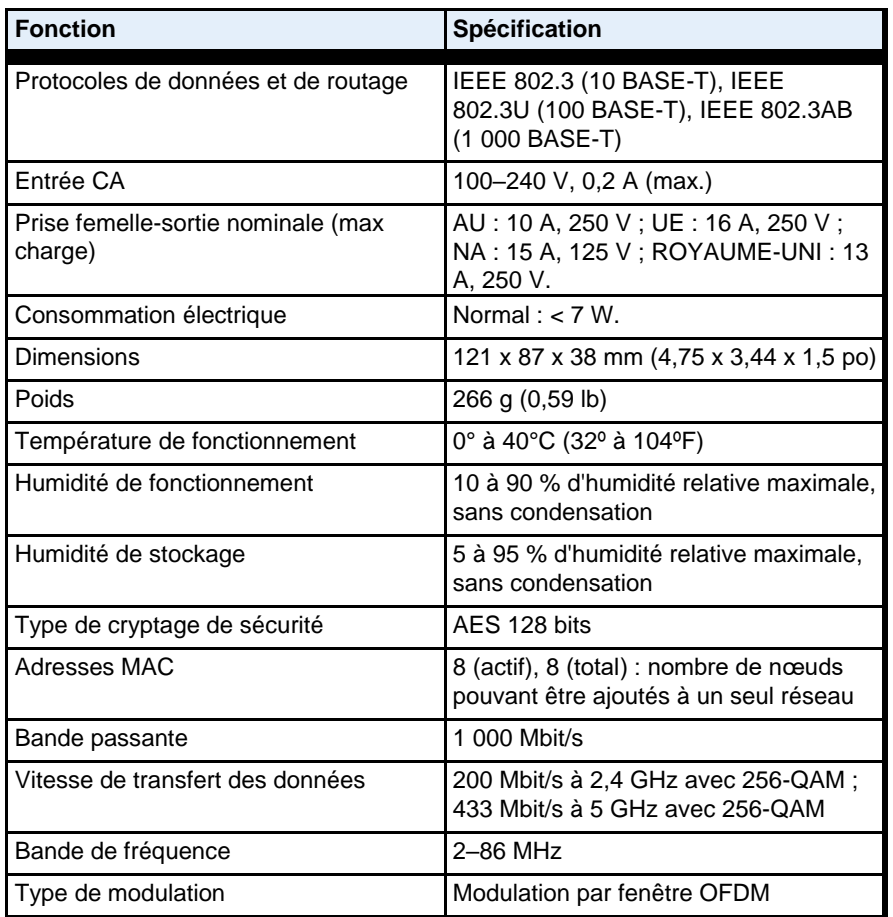

<span id="page-30-0"></span>**Caractéristiques techniques du CPL PL1200**

L'adaptateur PL1200 répond aux spécifications techniques définies dans le tableau suivant.

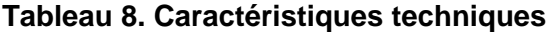

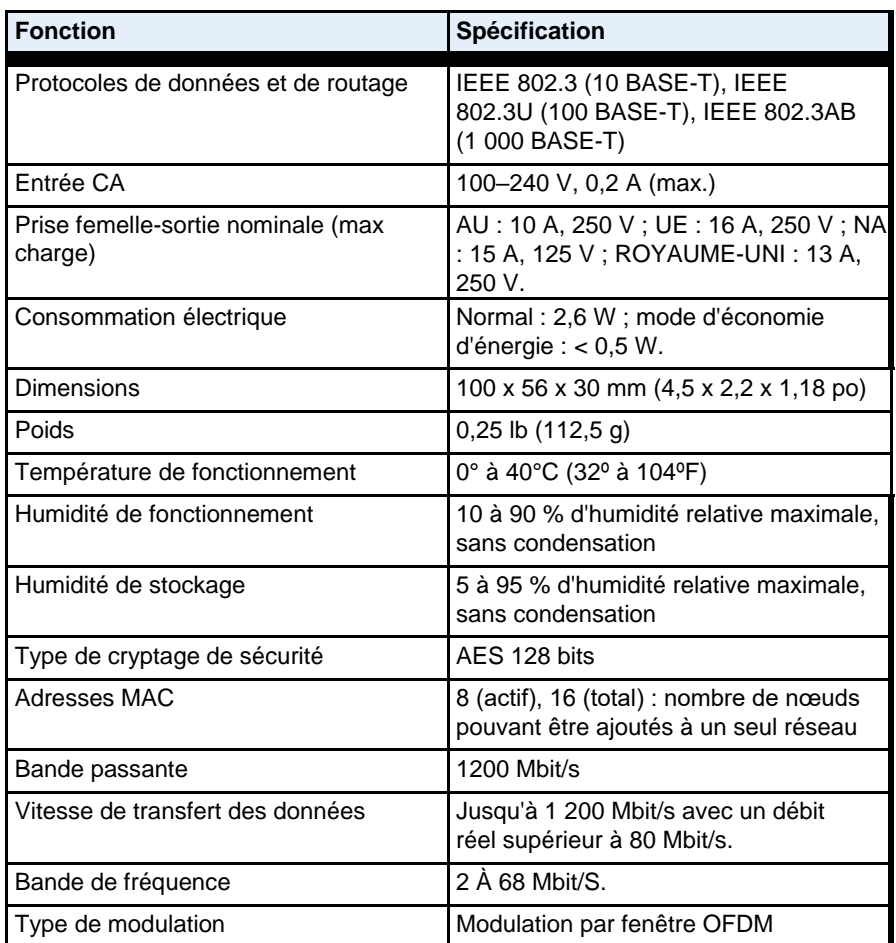

### <span id="page-31-0"></span>**Caractéristiques techniques du CPL PLP1200**

L'adaptateur PLP1200 répond aux spécifications techniques définies dans le tableau suivant.

**CPL**

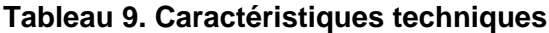

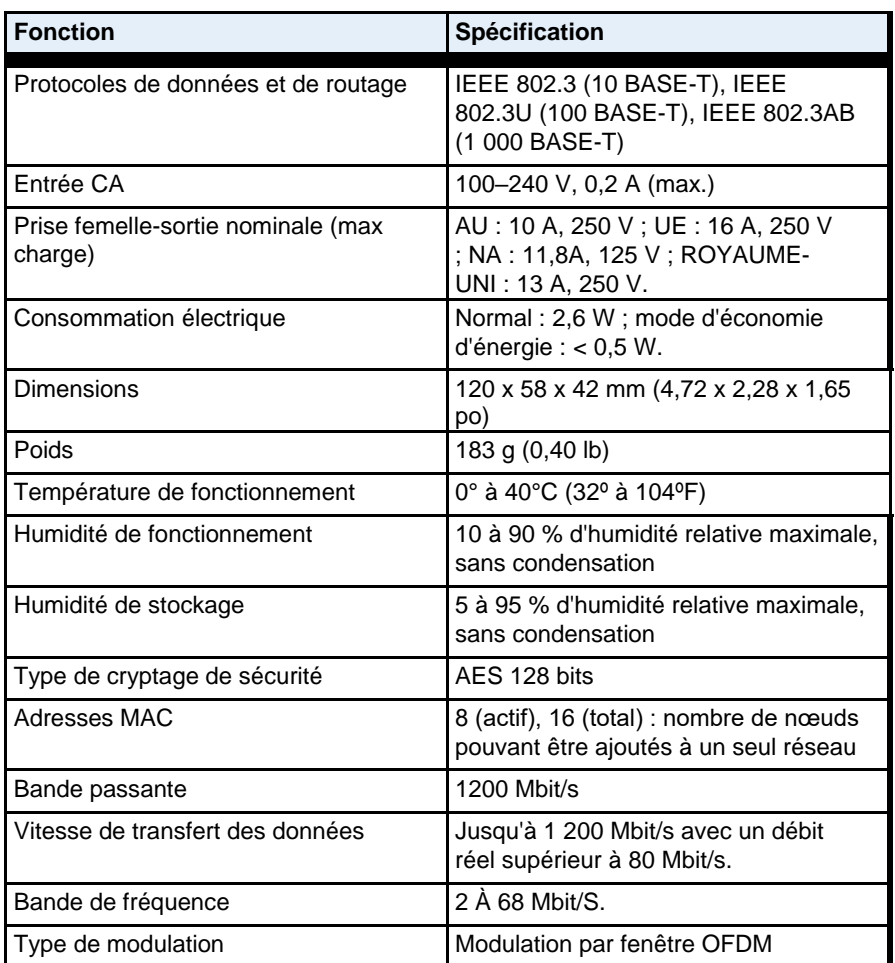

### <span id="page-32-0"></span>**Informations sur la sécurité**

Suivez ces consignes de sécurité pour garantir votre propre sécurité personnelle et protéger votre système contre tout dommage potentiel :

- **•** Pour les approbations nationales (systèmes d'approbation autres que CB), les normes nationales applicables pour les unités de branchement, de prise et de branchement direct (par exemple, É tats-Unis) doivent également être consultées pendant que vous testez et approuvez ces produits conformément aux normes nationales.
- **•** Vérifiez la puissance électrique pour chaque périphérique branché à une prise filtrée. Respectez la puissance nominale du produit et de votre domicile, ainsi que leurs exigences en termes électriques.
- **•** La prise de courant doit être installée près de l'équipement et être facilement accessible.
- **•** Seuls les cordons d'alimentation peuvent être branchés à la prise filtrée. Aucun autre équipement doté d'une fiche directe n'est autorisé. Les cordons d'alimentation doivent avoir une longueur maximale de 1 m et une surface transversale minimale de 0,75 mm 2.
- **•** Ne branchez pas d'appareils sur la prise CA filtrée de l'adaptateur CPL PassThru qui dépasse les valeurs nominales du produit. La tension de sortie de la prise CA filtrée est la même que celle de la prise d'alimentation à laquelle l'adaptateur CPL PassThru est branché. Pour éviter d'endommager votre système, assurez-vous que les périphériques connectés sont électriquement réglés pour fonctionner avec le courant disponible dans votre région.
- **•** Si la tension CA d'entrée est inférieure à 100 Vca, l'appareil branché sur la prise CA filtrée de l'adaptateur CPL PassThru risque de ne pas fonctionner aussi bien que prévu.
- **•** NE BRANCHEZ PAS DE GROS APPAREILS ELECTROMENAGERS dans la prise filtrée ou dans une rallonge connectée. L'appareil n'est pas conçu pour être utilisé avec des appareils ménagers tels que des climatiseurs, des outils électriques, des radiateurs, des ventilateurs, des sèche-cheveux, des fours ou des réfrigérateurs.
- **•** Le débit réel varie. L'état du réseau et les conditions d'utilisation, notamment le volume du trafic réseau, les matériaux et la structure du bâtiment ainsi que le surdébit du réseau, réduisent la vitesse réelle de transmission des données.
- **•** Ne procédez à aucune maintenance de produit, sauf comme indiqué dans la documentation de votre système.
- **•** L'ouverture ou le retrait de capots marqués d'un symbole triangulaire avec un éclair peut vous exposer à un choc électrique. Seul un technicien d'entretien qualifié doit entretenir les composants à l'intérieur de ces compartiments.
- **•** Utilisez le produit uniquement avec un équipement approuvé.
- **•** Laissez refroidir le produit avant de retirer les capots ou de toucher les composants internes.
- **•** Pour éviter d'endommager votre système, assurez-vous que le commutateur de sélection de la tension (le cas échéant) du bloc d'alimentation est réglé pour correspondre à l'alimentation disponible à votre emplacement :
	- **-** 110 volts (V), 60 hertz (Hz) dans la plupart des pays d'Amérique du Nord et du Sud et dans certains pays De L'Extrême-Orient comme la Corée du Sud et Taiwan
	- **-** 100 V, 50 Hz dans l'est du Japon et 100 V, 60 Hz dans l'ouest du Japon
	- **-** 230 V, 50 Hz dans la plupart des pays d'Europe, du Moyen-Orient et De L'Extrême-Orient

**•** Les câbles d'alimentation des périphériques sont équipés de fiches à trois broches pour garantir une mise à la terre correcte. N'utilisez pas de fiches d'adaptateur ou ne retirez pas la broche de mise à la terre d'un câble.

**CPL**

**•** Respecter les valeurs nominales du câble d'extension et de la multiprise. Assurez-vous que la valeur nominale totale en ampères de tous les produits branchés sur le câble d'extension ou la barrette d'alimentation ne dépasse pas 80 % de la limite nominale en ampères du câble d'extension ou de la barrette d'alimentation.